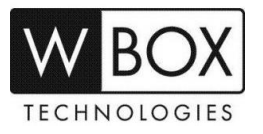

# **How can I control the motorized lens of my WBOX HD 4-in-1 camera?**

Product Models: **0E-HDDMO2812, 0E-HDDM2812G**, **0E-HDBMO2812** and **0E-HDBM2812G**

#### **Preparation:**

- 1. Make sure that the camera matches the video signal of the DVR where it is connected to. **Note:** You will not be able to control the motorized lens of the camera if the DVR or monitor only supports CVBS.
- 2. Use the joystick to match the video signal of the camera and the DVR.
	- Press and hold the LEFT button for 5s to switch to AHD mode for output of the 1080PAHD sianal.
	- Press and hold the RIGHT button for 5s to switch to TVI mode for output of the 1080P TVI signal.
	- Press and hold the UP button for 5s to switch to CVBS mode for output of the 960H analog signal.
	- Press and hold the DOWN button for 5s to switch to CVI mode for output of the 1080P CVI signal.

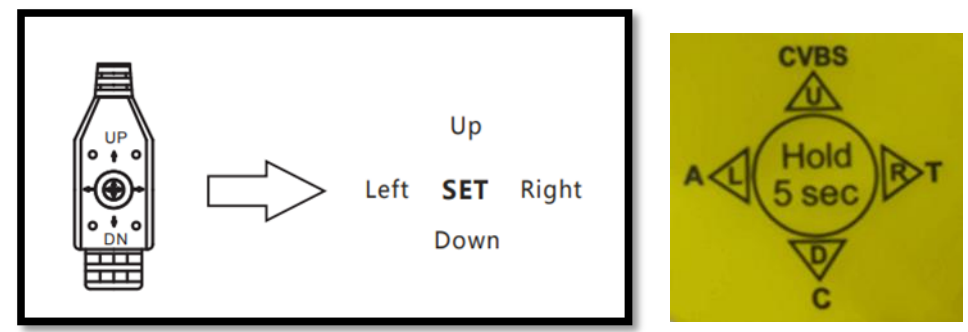

## **Controlling the motorized lens using WBOX Hybrid DVRs**

**Note:** Please ensure to use the TVI video signal when connecting the camera to WBOX Hybrid DVRs.

- 1. Connect the camera to the Hybrid DVR via coaxial cable (BNC) and then log in.
- 2. Once logged in, hover your mouse to the bottom of the screen and click <sup>19</sup> PTZ.
- 3. On the PTZ operation interface, click UTC.
- 4. You can now set zoom and focus value by clicking the (-) and (+) buttons.

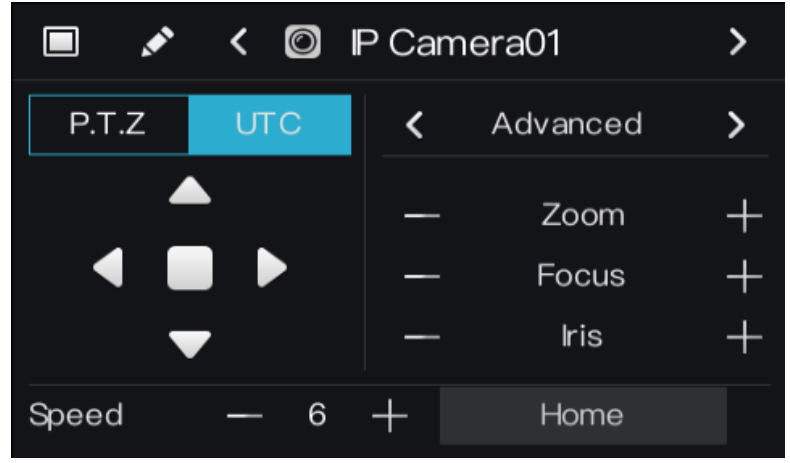

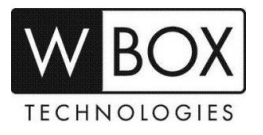

#### **Controlling the motorized lens using old WBOX DVRs**

**Note:** Please ensure to use the TVI video signal when connecting the camera to Old WBOX DVRs.

- 1. Connect the camera to the DVR via coaxial cable (BNC) and then log in.
- 2. Once logged in, select the camera that you would like to control the lens, do a right click and choose the PTZ icon .
- 3. On the PTZ operation interface, you can now control the zoom and focus settings by clicking the (+) and (-) buttons.

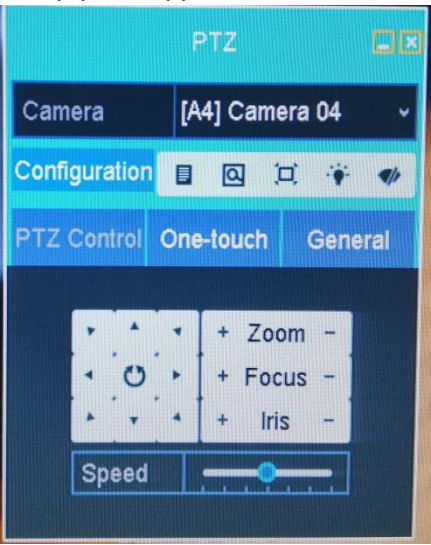

## **Controlling the motorized lens using 3rd party DVRs**

**Note:** Please ensure that the camera matches the video signal of the DVR where it is connected to.

Set the zoom and focus value in UTC page of PTZ function of DVR user interface to adjust the view angle and focal length when a motorized lens camera is connected to the DVR.

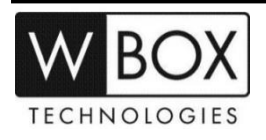